### **Logging**

Im Logging-Fenster werden die von MTPWin ausgeführten Aktionen mit vorangestelltem Zeitstempel aufgezeichnet.

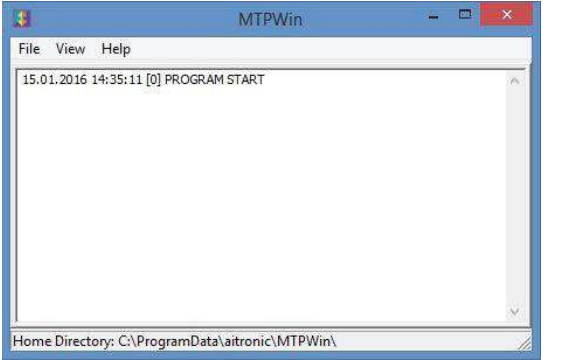

# **MTPWin Synchronisationssoftware**

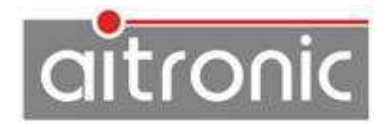

MTPWin wird kostenlos zusammen mit der Standard-Software beim Kauf eines oder mehrerer mobiler Datenerfassungs-Terminals vom Typ LogiScan-15xx/17xx der Firma aitronic ausgeliefert und bieten Funktionen für die Konfigurierung dieser Terminals und den Datenaustausch mit einem PC.

MTPWin ist lauffähig unter Windows 7/8/10.

# **Lizenzbestimmungen**

Sie sind berechtigt, eine Kopie des Softwareproduktes auf dem Computer zu installieren und zu benutzen.

Ihre Nutzungsrechte an einer lizenzierten Software können Sie insgesamt an eine dritte Person übertragen. Dazu ist erforderlich, dass Sie alle Bestandteile dieser Software und alle Kopien, übertragen oder, dass Sie die nicht übertragenen Kopien zerstören. Denken Sie daran, sobald Sie die Software übertragen haben, sind Sie selber zur Nutzung nicht mehr berechtigt.

Der Ersatz eines weitergehenden Schadens ist ausgeschlossen. Dies gilt insbesondere für entgangenen Gewinn, für Datenverlust oder für fehlende Benutzbarkeit der Software sowie für mittelbare oder unmittelbare Mangelfolgeschäden.

Die Firma aitronic übernimmt keine Gewähr für die Fehlerfreiheit der Software oder der Dokumentation.

Mangels abweichender oder fehlender Regelung in dieser Erläuterung behält die Firma aitronic sich ausdrücklich alle weiteren Rechte vor.

# **Installation**

Das Programm MTPWin wird für den Datenaustausch mit MDE-Geräten der Gerätereihe LogiScan-15xx/17xx benötigt. Für die Installation von MTPWin laden Sie MTPWin-Setup-Datei aus dem Downloadbereich unserer Website http://www.aitronic.de/de/support/downloads, öffnen

Sie diese und folgen Sie den Installationsanweisungen. Für die Lizenzierung tragen Sie bitte Lizenznehmer und Lizenznummer ein, die Sie der betreffenden Rechnung bzw. Lieferschein entnehmen können.

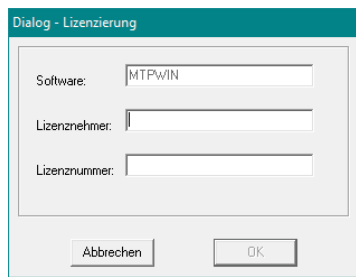

aitronic GmbH, Balhorner Feld 10, 33106 Paderborn, Tel.: +49 (0) 5251 / 29816 – 0, Fax : +49 (0) 5251 / 29816 – 40, E-Mail : info@aitronic.de, Web : www.aitronic.de Geschäftsführer: Dipl.-Ing. Manfred Kell, Dipl.-Ing. Klaus Bönninghoff, Andreas Reike

 **\_\_\_\_\_\_\_\_\_\_\_\_\_\_\_\_\_\_\_\_\_\_\_\_\_\_\_\_\_\_\_\_\_\_\_\_\_\_\_\_\_\_\_\_\_\_\_\_\_\_\_\_\_\_\_\_\_\_\_\_\_\_\_\_\_\_\_\_\_\_\_\_** 

 **\_\_\_\_\_\_\_\_\_\_\_\_\_\_\_\_\_\_\_\_\_\_\_\_\_\_\_\_\_\_\_\_\_\_\_\_\_\_\_\_\_\_\_\_\_\_\_\_\_\_\_\_\_\_\_\_\_\_\_\_\_\_\_\_\_\_\_\_\_\_\_\_** aitronic GmbH, Balhorner Feld 10, 33106 Paderborn, Tel.: +49 (0) 5251 / 29816 – 0, Fax : +49 (0) 5251 / 29816 – 40, E-Mail : info@aitronic.de, Web : www.aitronic.de Geschäftsführer: Dipl.-Ing. Manfred Kell, Dipl.-Ing. Klaus Bönninghoff, Andreas Reike

# **Verzeichnisse für die Synchronisation**

Folgende Verzeichnisse werden zwischen LogiScan und Windows-PC synchronisiert:

- data dient zur Übertragung der vom LogiScan erfassten Daten an den Windows-PC.
- upload dient zur Übergabe von zu ladenden Daten vom Windows-PC den LogiScan.
- update dient zur Übergabe von App-Updates vom Windows-PC den LogiScan.

Diese Verzeichnisse befinden sich auf dem LogiScan unter aitronic und auf dem Windows-PC unter C:\ProgrammData\aitronic\MTPWin.

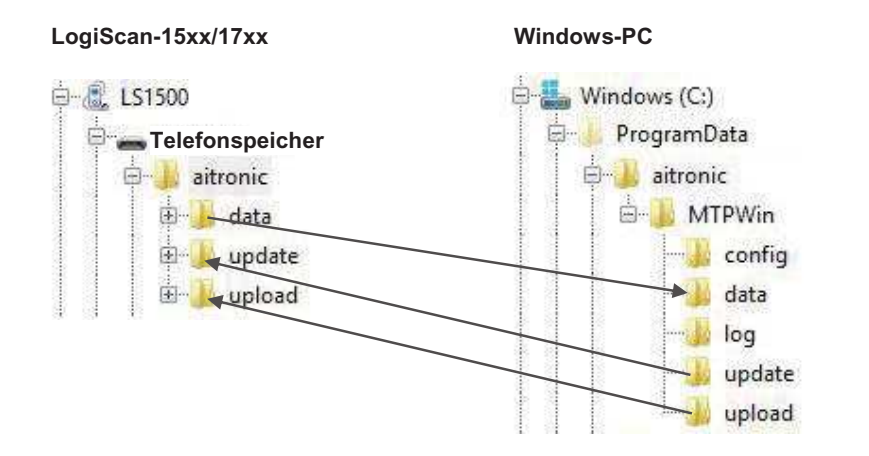

Die Synchronisation erfolgt nach folgenden Regeln:

#### **Verzeichnis data**

- ß Die von dem LogiScan in diesem Verzeichnis zur Verfügung gestellten Dateien, deren erstes Zeichen ungleich "~" ist, werden von MTPWin übernommen und den Dateinamen auf dem LogiScan wird ein "~" vorangestellt.
- **s Ist die betreffende Datei mit dem gleichen Namen auf dem Windows-PC bereits** vorhanden, wird dem Dateinamen " (n) " angehängt, wobei "n" eine laufende Nummer, von 2…n ist.

#### **Verzeichnisse upload und update**

- ß Eine Datei wird von MTPWin an den LogiScan übergeben, sofern keine Datei (weder mit noch ohne "~" als erstes Zeichen im Dateinamen) mit diesem Dateinamen auf dem LogiScan vorhanden ist. Nach Übernahme der Datei durch eine App auf dem LogiScan wird dem Dateinamen ein "~" vorangestellt.
- Eine Datei auf dem LogiScan deren erstes Zeichen "~" ist und die auf dem Windows-PC nicht mehr vorhanden ist, wird von MTPWin gelöscht,

# **Programmfunktionen**

Nach Klicken auf View kann zwischen Config und Logging gewählt werden.

### **Config**

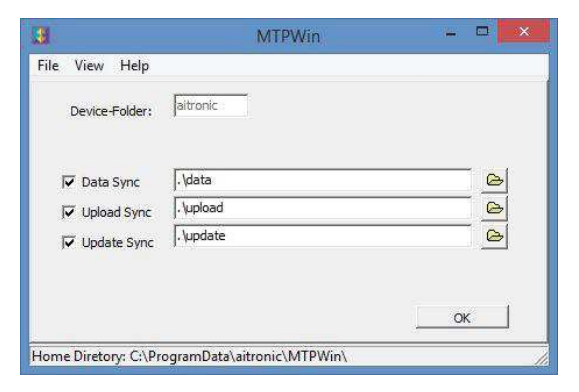

Im Config-Fenster kann

- **BET die Synchronisation für Daten, Upload und Update aktiviert/deaktiviert werden,**
- **die Verzeichnis-Pfade angegeben werden.**

 **\_\_\_\_\_\_\_\_\_\_\_\_\_\_\_\_\_\_\_\_\_\_\_\_\_\_\_\_\_\_\_\_\_\_\_\_\_\_\_\_\_\_\_\_\_\_\_\_\_\_\_\_\_\_\_\_\_\_\_\_\_\_\_\_\_\_\_\_\_\_\_\_** aitronic GmbH, Balhorner Feld 10, 33106 Paderborn, Tel.: +49 (0) 5251 / 29816 – 0, Fax : +49 (0) 5251 / 29816 – 40, E-Mail : info@aitronic.de, Web : www.aitronic.de Geschäftsführer: Dipl.-Ing. Manfred Kell, Dipl.-Ing. Klaus Bönninghoff, Andreas Reike

 **\_\_\_\_\_\_\_\_\_\_\_\_\_\_\_\_\_\_\_\_\_\_\_\_\_\_\_\_\_\_\_\_\_\_\_\_\_\_\_\_\_\_\_\_\_\_\_\_\_\_\_\_\_\_\_\_\_\_\_\_\_\_\_\_\_\_\_\_\_\_\_\_** aitronic GmbH, Balhorner Feld 10, 33106 Paderborn, Tel.: +49 (0) 5251 / 29816 – 0, Fax : +49 (0) 5251 / 29816 – 40, E-Mail : info@aitronic.de, Web : www.aitronic.de Geschäftsführer: Dipl.-Ing. Manfred Kell, Dipl.-Ing. Klaus Bönninghoff, Andreas Reike